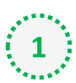

Click on the cog icon (Settings Menu) located on the top right and choose 'Options'

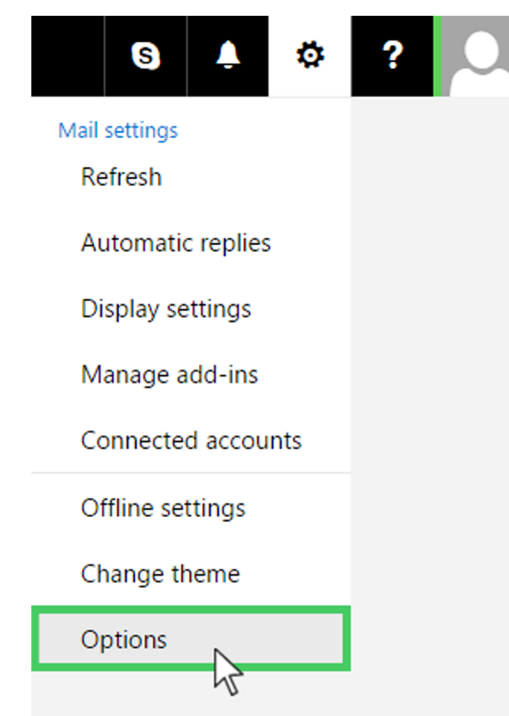

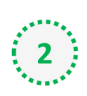

On the menu located on the left hand side, select 'Safe senders' (under Junk email)

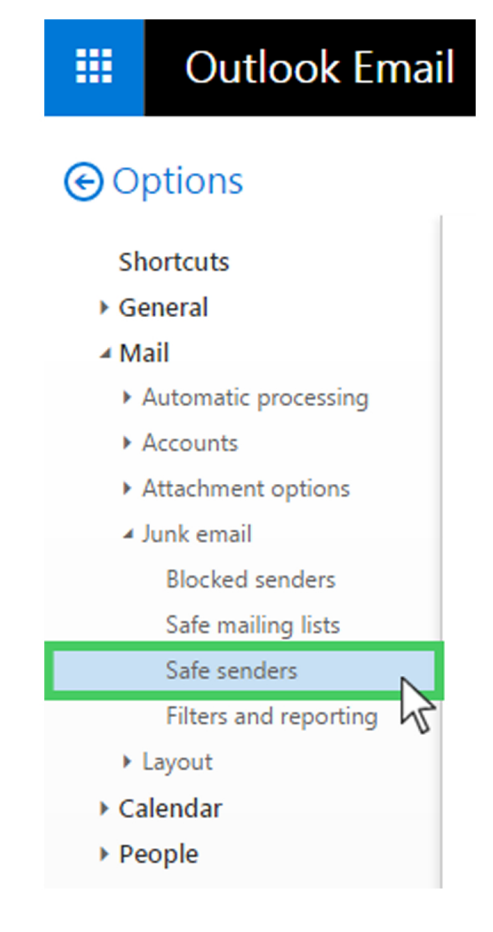

## Outlook.com or Windows Live Mail

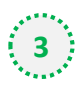

## Type '**newsletter@foodnavigator-latam.com**' into the text box and click the + button to

the right of the box to add us to your safe senders list

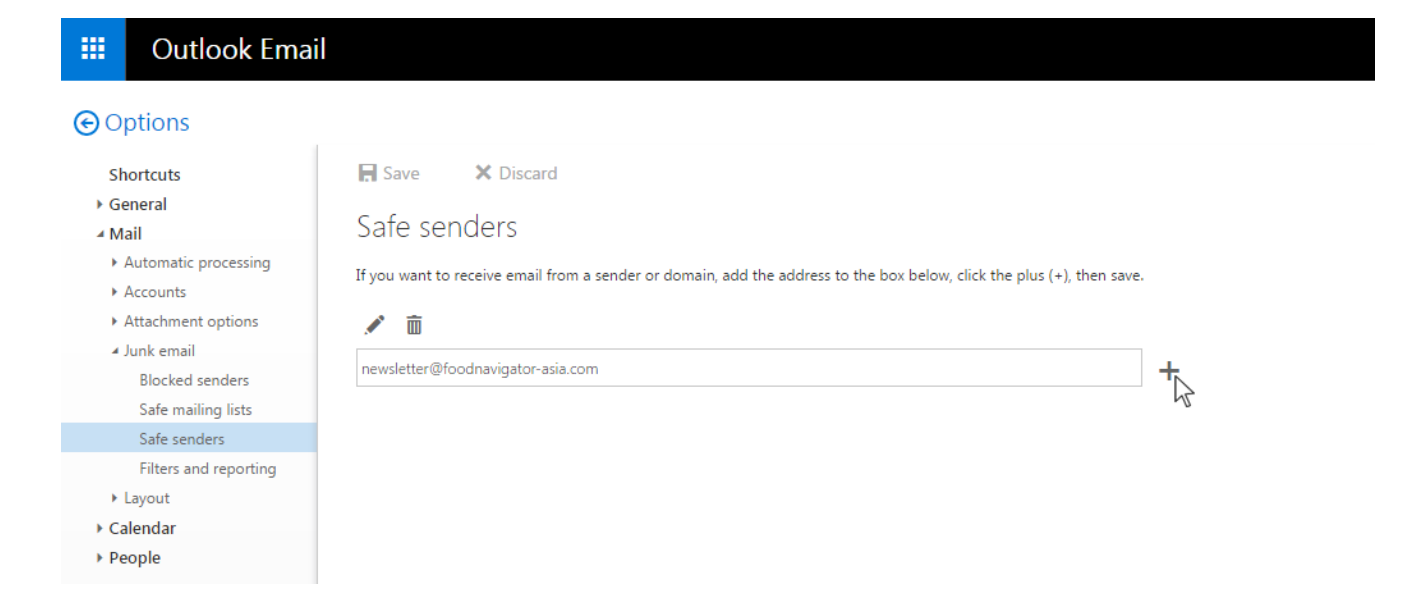

**4** Press 'Save' at the top of the page to complete the process

## **Outlook Email** 冊

## **O** Options

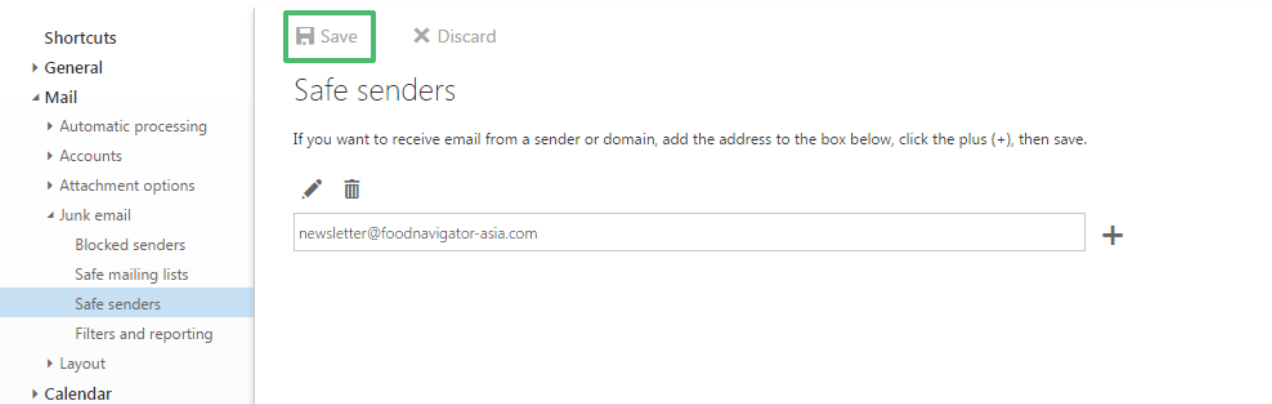

▶ People